## 13. エクセルのデータを作図する

プログラミング・データサイエンス I

2021/7/15

## 1 今日の目的

- 今日の目的 -

- Excel ファイルのデータを作図する
- DataFrame や Series の作図メソッド
- 九州と佐賀の人口を例に

前回は、プログラムの中に、作図するデータがありました。今日は、エクセルにある データを読み込んで、作図しましょう。サンプルプログラムを取得してください。

**✒ ✑**

https://github.com/first-programming-saga/SagaPopulation

## 2 Excel データの作図: Drawing with data in Excel

**- Excel データの作図: Drawing with data in Excel –** 

- DataFrame から Series を取り出す
- Series のメソッドで作図する

以前に、エクセルファイルを扱うライブラリ Pandas を用いました。エクセルファ イルを読みこむと DataFrame という表形式のデータになることを説明しました。この Pandas は、前回利用した matplotlib と連携した作図のための機能を持っています。つ まり、matplotlib がデータ列として利用していたリストを変形することなく、Pandas のデータのままで作図することができます。

**✒ ✑**

プログラムと一緒に、KyushuPopulation.xlsx という Excel ファイルがあります。 表 1 のように、国勢調査に基づく九州各県の人口推移が 5 年毎に入っています。一行取り 出すと、一つの県の人口の時系列になります。はじめに、これをプロットしましょう。

| 県   | 1990  | 1995  | 2000  | 2005  | 2010  | 2015  |
|-----|-------|-------|-------|-------|-------|-------|
| 福岡  | 4,758 | 4,873 | 4,968 | 5,014 | 5,039 | 5,120 |
| 佐賀  | 882   | 885   | 884   | 874   | 859   | 847   |
| 長崎  | 1,573 | 1,554 | 1,532 | 1,502 | 1,450 | 1,413 |
| 熊本  | 1,848 | 1,862 | 1,870 | 1,858 | 1,834 | 1,818 |
| 大分  | 1,246 | 1,243 | 1,236 | 1,225 | 1,207 | 1,191 |
| 宮崎  | 1,182 | 1,187 | 1,187 | 1,173 | 1,153 | 1,136 |
| 鹿児島 | 1,805 | 1,794 | 1,787 | 1,763 | 1,722 | 1,691 |

表 1 九州各県の人口推移

ソースコード 2.1 Series をプロットする

|                | 1 def drawTimeSequence(df): $\# dataFrame \&\circledcirc\forall$ け取る |
|----------------|----------------------------------------------------------------------|
| 2 <sup>1</sup> | for pref in df.index: #各行にある県名を取得                                    |
| 3 <sup>1</sup> | ser = df.loc[pref] $\#$ 一行のデータ (時系列) を取得                             |
| $\vert$ 4      | #一行のデータをプロットし、ラベルとして県名を設定                                            |
| $5^{\circ}$    | $ser.plot(label = pref, color = colors[pref])$                       |
|                |                                                                      |

KyushuPopulation.ipynb を開けてください。データを描画している部分が、ソース コード 2.1 です。DataFrame である df を引数として受け取り、各行、つまり各県のデー タを Series である ser として取り出します。最後の行で、各県のデータをプロットして います。

ソースコード 2.2 Series をプロットする

```
1 filename = 'KyushuPopulation.xlsx'
2 \times 2 with pandas.ExcelFile(filename) as f:
3 df = pandas.read_excel(f)
4 df.set_index('県', inplace = True) #左端のカラムにインデクスを設定
5 #totalPopulation(df)
6 #図の準備
7 plt.figure(figsize = (15, 15))
8 \mid \text{plt.rcParams}[' \text{font.size'}] = 209 plt.title('九州の人口')
10 plt.xlabel('\text{#'})
11 plt.ylabel('\wedge\sqcup ($\\times1,000$)')
12 #各県のデータをプロット
13 drawTimeSequence(df)
14
15 plt.legend()
16 plt.show()
```
Series 形式で、各県のデータを取り出したため、年と組になったデータとなります。 そのため、年を横軸として折れ線を引くことができます。

課題 **1** ソースコード 2.1 の 5 行目はコメントアウトしています。ここで呼び出してい るのは、ソースコード 2.3 の部分で、九州全体の人口の総和を求め、df に追加する部分 です。コメントアウトを外して実行し、動作を確かめなさい。

ソースコード 2.3 九州全体の人口を計算する

1 **def** totalPopulation(df): 2 total = df.sum(axis = 'index')  $3$  df.loc<sup>[</sup>'九州全体'] = total

次は、九州各県の人口の割合を図示しましょう。このような場合には、円グラフを使う ことが多いでしょう。KyushuPopulationPie.ipynb を開けてください。

ソースコード 2.4 1995 年と 2015 年の人口比率

```
1 #図の準備
2 year = [1995, 2015]
3 \mid size = 10
4 \times \text{size} = \text{size} * \text{len}(\text{year})5 \mid \text{fig, ax} = \text{plt.subplots}(1, \text{len}(year), \text{figsize} = (x \text{size}, \text{size}))6 | plt.rcParams ['font.size'] = 207 plt.suptitle('九州の人口')
8 #各県のデータをプロット
9 for i in range(len(year)):
10 ser = df[year[i]]
11 ser.name = '' #Series の名前を消去:消さないと左に小さく表示されてしまう
12 ser.plot.pie(ax = ax[i], startangle = 90, counterclock = False,
13 autopct = \sqrt[3]{1.2f\%'}, title = str(year[i]))
14 plt.show()
```
ソースコード 2.4 を見てください。1995 年と 2015 年とで、九州全体の人口に対する各 県の割合の変化を円グラフにするコードです。一行二列の図を ax に描くことにします。 6 行目は、全体に対するタイトルを指定しています。8 行目からの for ループで、各年の 図を作成しています。実行して、確認してください。

課題 **2** 1995 年、2005 年、2015 年の三つを作図するように、ソースコード 2.4 を変更 し、動作を確かめなさい。

## 3 オンラインデータを扱う: 佐賀県の人口

**✓** 実データを扱う: 佐賀県の人口 **✏**

- ●「ビックデータ&オープンデータ・イニシアティブ九州」のデータを活用 https://www.bodik.jp/
- 人口の推移を図示

インターネット上には、様々なデータが公開されています。佐賀県が公開している人口 推移のデータを使って作図をしましょう。配布したファイル中にある jinkou.xlsx を開 けてください。このファイルは、以下の URL にあります。

**✒ ✑**

http://data.bodik.jp/dataset/77e0cc66-c15d-4473-b3df-2664fe8e2e63/ resource/8dc71515-526a-4168-866c-05d2cc8dad7b/download/jinkou.xlsx

A 列と B 列に、各行のラベルが記載されています。二つのセルが連結しているものも あります。そのため、行のラベルに使える列を指定することは難しい状況です。一方、V 列にはラベルに使える文字列が格納されています。こちらを行のラベルに使いましょう。

4 行目が調査年に対応する列のラベルです。しかし、和暦であり、更に元号が省略され ています。西暦との対応表が必要になります。

また、データが入っていない行があるとともに、31 行目以降は説明が入っています。除 いておきましょう。

それでは、population.ipynb を開いてください。jinkou.xlsx は閉じてください。

ソースコード 3.1 Excel の読み込み

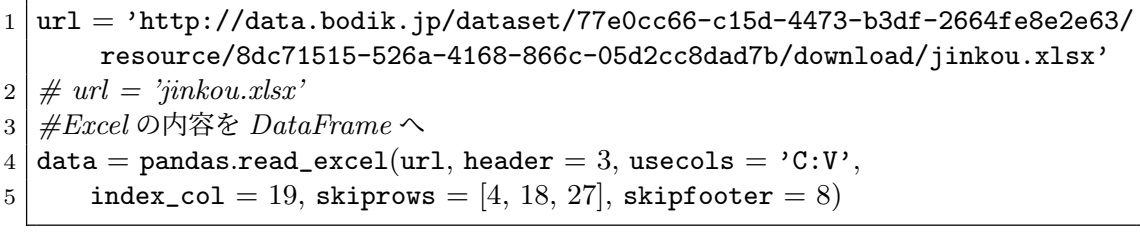

ソースコード 3.1 は、jinkou.xlsx を読みこむ部分です。インターネットからの読み 込みがうまく行かない場合には、ローカル側の jinkou.xlsx を使うように、コメントア ウトを変更してください。

前述した問題のうち、調査年の問題以外を解決しています。引数は、以下のような目的 で使用しています。

- 1. ファイル名
- 2. 列の名前として使用する行
- 3. 使用する列の範囲
- 4. 行の名前として使用する列 (列の範囲を制限したことに注意)
- 5. 使用しない行
- 6. 末尾にある説明行を無視

データの中には、値が入っておらず、代わりに"-"が入っている部分があります。ここは、 そのままにしておきます。

調査年の問題は、今回は対応表を作ることで解決します。ソースコード 3.2 を見てくだ さい。列の名前に対して、西暦を対応させる辞書型のデータです。

ソースコード 3.2 和暦から西暦へ

|                | 1   #エクセル中の和暦ラベルと西暦の対応付け                                        |
|----------------|-----------------------------------------------------------------|
|                | 2   wareki={'大正 9年':1920, '昭和 5年':1930, '10年':1935, '15年':1940, |
| 3 <sup>1</sup> | '20年':1945, '25年':1950, '30年':1955, '35年':1960,'40年':1965,      |
| 4              | , 25年, 1970, 196年, 1975, 195年, 1980, 160年, 1985, 1平成 2年, 1990,  |
| 5 <sup>1</sup> | '7年':1995, '12年':2000, '17年':2005, '22年':2010, '27年':2015}      |
|                |                                                                 |

ソースコード 3.3 指定した行の作図

```
1 def plotSub(plotList, df):
2 for loc, label in plotList:
3 ser = getSeries(df, loc)
4 ser.plot(label = label, linewidth = 3)
5
6 def getSeries(data,row):
7 vList, yearList = \parallel, \parallel8 for k in wareki.keys():
9 population = data[k][row] / 1000.
10 year = wareki[k] #和暦から西暦へ
11 vList.append(population)
12 yearList.append(year)
13 return pandas.Series(vList, index = yearList)
```
ソースコード 3.3 が作図の中核部分です。関数 plotSub() の第一引数は、シート内の 行のラベルと作図の際に使うラベルの組の tuple のリストです。第二引数はシートに対応 する DataFrame です。リスト plotList の要素は、二つの要素を持つ tuple ですから、 それぞれを loc、label として取り出します。3 行目で getSeries() を使って、指定し た行に対応する Series を取得し、4 行目で折れ線で作図します。

関数 getSeries() では、初めに二つの空のリスト vList と yearList を作成します。 調査年に相当するセルの値を population として取り出し、vList に追加します。一方 で、和暦に対応する西暦を yearList に追加します。最後に、vList の各値に、yearList の各値をインデクスとして対応付けた Series を返します。

実行結果を図 1 に示します。

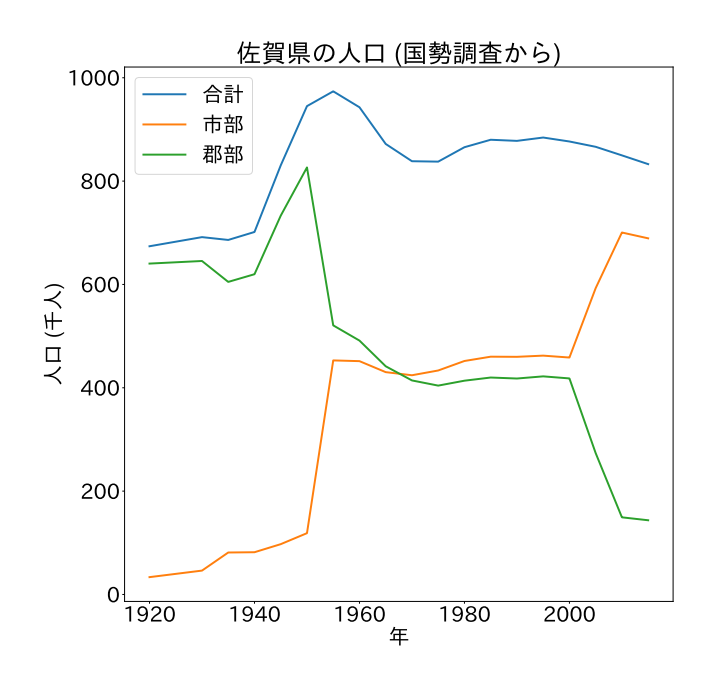

図 1 佐賀県の人口推移:市部と郡部

課題 **3** シートには、年代層別の人口がありました。年少 (0~14)、生産年齢 (15~64)、 老年 (65 以上) の人口の推移を作図しなさい。